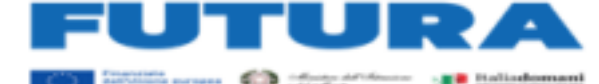

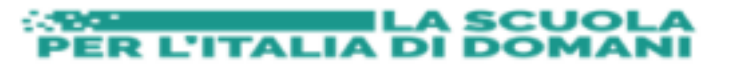

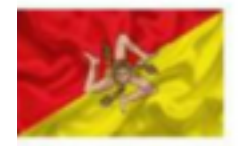

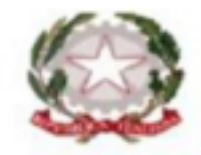

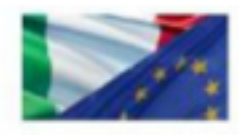

## Istituto Comprensivo "Giotto-Cipolla"

Primaria e Secondaria di primo grado Via Giotto n.41 - 90145 Palermo (PA) 091225333

Primaria e Secondaria di primo grado Via Giotto n.41-90145 Palermo(PA) ◎ 091225333 Peo: paic8am00q@istruzione.it- PEC paic8am00q@pec.istruzione.it Sito web www.icsgiottocipolla.edu.it C.F. 97279220822- codice univoco: UFRRZB- codice ipa: Ipa istsc\_paic8am00q

# **REGOLAMENTO REGISTRO ELETTRONICO**

I.C.S.- "GIOTTO - CIPOLLA"- PALERMO Prot. 0008894 del 29/09/2023 IV (Uscita)

.

Approvato dal Collegio docenti con delibera n.265 del 11/09/2023 Approvato dal Consiglio d'Istituto con delibera n. 388 del 27.09.2023

## **PREMESSA**

Il D.L. 6 luglio 2012 n. 95 convertito dalla legge 7 agosto 2012 n. 135 al Titolo II specifica che "*A decorrere dall'anno scolastico 2012-2013 le istituzioni scolastiche e i docenti adottano registri on line e inviano le comunicazioni agli alunni e alle famiglie in formato elettronico"*. L'applicativo *Argo ScuolaNext* è finalizzato alla dematerializzazione, allo snellimento delle procedure e a garantire e promuovere l'accesso all'informazione da parte di studenti e famiglie. Il registro elettronico è un software che permette di gestire il registro di classe, il registro dei docenti, le pagelle e le comunicazioni con alunni e le loro famiglie. Il Dirigente Scolastico controlla la situazione in tempo reale in quanto ha accesso a tutti i registri dei docenti, compresi i voti degli scrutini. Infine, le famiglie sono informate in tempo reale sull'attività svolta dal proprio figlio.

**L'utilizzo del Registro Elettronico comporta l'integrale applicazione del presente Regolamento.**

## **REGOLE GENERALI DI UTILIZZO DELLA RETE WI-FI**

Ogni utente abilitato è autorizzato a utilizzare il servizio esclusivamente per i fini istituzionali per cui è stato concesso. È vietato fornire a soggetti non autorizzati l'accesso alla rete wi-fi dell'Istituto. È altresì vietato a soggetti esterni il collegamento di apparecchiature o servizi o software. È vietato immettere o trasmettere virus o programmi pericolosi per altri utenti o compromettere la sicurezza della rete in qualsiasi modo.

L'utente è direttamente responsabile delle attività svolte durante la connessione in Internet tramite il servizio wi-fi. È vietato creare o trasmettere qualunque immagine, dato o altro materiale offensivo, minatorio, diffamatorio, osceno, blasfemo o lesivo della dignità umana. È, altresì, vietato scambiare materiale illegale o coperto da copyright o tutelato da altri diritti di proprietà intellettuale o industriale. È vietato trasmettere materiale commerciale e/o pubblicitario, nonché permettere che le proprie risorse siano utilizzate da terzi per questa attività.

È vietato danneggiare, distruggere, cercare di accedere senza autorizzazione ai dati o violare la riservatezza di altri utenti, compresa l'intercettazione o la diffusione di password e ogni altro "dato personale" come definito dalle leggi sulla protezione della privacy. È vietato svolgere sulla rete ogni altra attività vietata dalla vigente normativa, nonché dai regolamenti e dalle norme di buona educazione in uso sulla rete Internet (note come "Netiquette" divenute standard nel documento noto come "RFC 1855").

Tutti gli utenti che accedono alla Rete sono riconosciuti e identificati. Le attività potranno essere controllate dal personale autorizzato nel caso di uso illecito della Rete.

#### **ART. 1**

Il registro elettronico gestisce dati personali riguardanti gli studenti (assenze, ritardi, uscite, giustificazioni, voti, note disciplinari, ecc.), dati che sono soggetti alle norme che tutelano la privacy. Tutte le operazioni relative all'uso dello stesso sono quindi improntate alla tutela della privacy e ogni tipologia di utente ha accesso solo ad informazioni strettamente pertinenti al proprio ruolo.

Il titolare del trattamento dei dati personali è il Dirigente scolastico. I docenti sono nominati addetti al trattamento dati per quanto concerne gli alunni a loro affidati.

## **ART. 2**

Il registro elettronico sostituisce i seguenti documenti cartacei:

- **il registro di classe**
- **il registro personale del docente**

Il registro elettronico inoltre:

• **costituisce la repository dei verbali dei consigli di classe/interclasse**

• **permette la gestione delle proposte di adozione dei libri di testo, direttamente dai docenti**

• **permette di inoltrare, da parte del personale, richieste di assenza, permessi, ferie al Dirigente Scolastico**

Il registro elettronico infine:

costituisce l'interfaccia con cui i genitori e gli alunni possono mettersi in contatto con il personale scolastico.

## **ART. 3**

Ogni docente in servizio riceverà le credenziali per l'accesso al Registro Elettronico, che rimarranno attive fino alla permanenza del docente in servizio nell'Istituto.

L'abilitazione all'utilizzo dell'applicativo avrà durata pari al periodo di servizio del docente nell'Istituto.

La password assegnata inizialmente al docente è assolutamente riservata, non può essere comunicata in nessun caso ad un'altra persona; è opportuno cambiare la password periodicamente per motivi di sicurezza.

I docenti che smarriscono le credenziali di accesso devono richiederle tempestivamente al personale di Segreteria dell'Istituto che provvederà, in forma riservata, al rilascio delle nuove. In caso di malfunzionamenti e anomalie che impediscano l'utilizzo del Registro elettronico, il Docente deve avvertire il referente.

## **ART. 4**

Il Dirigente, i Docenti, il Personale di segreteria e tutto il Personale che, per le loro funzioni, vengano a conoscenza dei dati personali contenuti nel Registro elettronico sono tenuti alla massima riservatezza.

I dati del registro elettronico non possono essere inseriti, modificati o cancellati dalle persone non autorizzate. Il trattamento illecito dei dati viene sanzionato dalle leggi vigenti.

## **ART. 5**

Per poter utilizzare il registro elettronico bisogna disporre di un dispositivo digitale (computer, notebook, netbook, tablet, smartphone, ecc.) collegato ad Internet. I docenti potranno disporre delle dotazioni di PC presenti nella scuola o in alternativa potranno usare i loro dispositivi personali. Per accedere al registro elettronico avviare Google Crome (preferibilmente) o Mozilla Firefox ed entrare nel Portale Argo ed avviare DidUP, inserire username e password e procedere alla compilazione del Registro elettronico.

Alla fine dell'utilizzo ogni docente deve OBBLIGATORIAMENTE CHIUDERE IL PROPRIO ACCOUNT facendo il LOGOUT, da qualsiasi postazione si acceda al registro elettronico. Il docente è direttamente responsabile della corretta gestione di tali operazioni soprattutto se effettuate su PC non personali.

Il docente della prima ora deve obbligatoriamente inserire le assenze e i ritardi e verificare l'avvenuta giustificazione dell'assenza. Se fosse impossibilitato a farlo, avrà cura di avvertire il docente della seconda ora.

E' fatto divieto agli insegnanti di allontanarsi dall'aula lasciando aperto il registro elettronico, in particolare sulle pagine del registro personale, a causa dell'alto rischio di modifica, da parte degli studenti, dei dati inseriti.

La compilazione del registro elettronico spetta esclusivamente al docente. Per nessun motivo si possono delegare colleghi, alunni o altre persone a tale mansione. E' fatto assoluto divieto di far utilizzare agli alunni il PC portatile in dotazione dell'Istituto senza il permesso e la presenza del docente.

Le assenze, i ritardi, le uscite, le giustificazioni, le note disciplinari e le comunicazioni con le famiglie sono consultabili dal Dirigente Scolastico, dal Coordinatore di Classe, dai Docenti del Consiglio di Classe, dai Genitori dell'alunno interessato oltre che dall'alunno stesso. Per la consultazione e l'accesso ai dati necessari **in caso di evacuazione**, l'Istituto si avvale anche di appositi elenchi cartacei appositamente predisposti, messi a disposizione in ciascuna aula,

opportunamente integrati, durante l'appello nei punti di raccolta, da testimonianze degli studenti e da memorie dei docenti.

#### **ART. 6**

Il docente/i docenti dovranno compilare il registro elettronico nelle seguenti parti: A. inserimento orario provvisorio e definitivo da DidUp- ORARIO- NUOVO, personalmente o con l'aiuto del Responsabile del registro;

- B. selezione con una spunta sulle tre voci delle Opzioni Famiglia (consenti: visione voti, commenti, note e comunicazioni attraverso email) da DidUp- STRUMENTI;
- C. firma di presenza che dovrà essere apposta giornalmente: non è consentito firmare in anticipo le lezioni successive dello stesso giorno. In caso di particolari problemi tecnici, la firma dovrà essere regolarizzata entro la giornata stessa;

D. inserimento assenze, alunni fuori classe, entrate in ritardo e uscite anticipate; E. compilazione quadro inserimento programmazione didattica in DIDATTICA - PROGRAMMAZIONE DIDATTICA- e digitare settimanalmente la mediazione didattica (per la scuola primaria)

F. compilazione registro di classe con attività svolte e attività assegnate, annotazioni registro, promemoria, note disciplinari (per la scuola secondaria di primo grado);

G. inserimento valutazioni di prove scritte, pratiche e orali (per la scuola secondaria di primo grado) H. inserimento del verbale del Consiglio di Classe in DIDATTICA-PROGRAMMAZIONE DIDATTICA e degli atti relativi agli scrutini nonché di materiale riservato in BACHECA GESTIONE BACHECA- scegliendo la categoria indicante la propria classe (già opportunamente predisposta);

I. mettere la spunta per presa visione e/o di adesione quando richiesto, negli avvisi giunti in Bacheca. I docenti potranno utilizzare CONDIVISIONE DOCUMENTI (da DIDATTICA) per lo scambio di materiale, link e informazioni con gli alunni selezionando le seguenti voci: *Alunni delle classi selezionate* ( visibile dal docente, dai genitori e dagli alunni della classe) *e/o con singoli alunni* (visibile solo dai genitori dell'alunno e dall'alunno stesso)*, Alunni e Docenti delle classi selezionate e/o con singoli alunni e relativi insegnanti, Docenti che insegnano nelle classi selezionate, Docenti Scuola (con tutti i docenti attualmente in servizio nella scuola).*

Per le comunicazioni Ufficiali scuola- docenti, scuola –famiglie si utilizza il SITO SCOLASTICO e/o la BACHECA ma solo da parte del personale incaricato e abilitato alla gestione. **Si raccomanda agli insegnanti di eliminare dal registro di classe ogni riferimento esplicito ad allievi con disabilità, DSA e con BES.**

#### **ART.7**

Le valutazioni delle prove orali devono essere segnate sul Registro dall'insegnante entro 24 (ventiquattro) ore dalla prova. Le valutazioni orali devono essere almeno 2 PER QUADRIMESTRE. Le valutazioni delle prove scritte/pratiche vengono segnate sul Registro dall'insegnante entro 20 (venti) giorni dalla prova, e comunque prima dello svolgimento della verifica successiva, fatte salve le cause di forza maggiore (es. assenza prolungata del docente). Le prove scritte devono essere almeno 3 nel periodo. L'inserimento di eventuali altre valutazioni o annotazioni aventi valore valutativo va fatto di norma entro le 48 h successive alla circostanza che le origina.

I voti registrati non andrebbero modificati: qualsiasi variazione lascia una traccia che potrebbe essere impugnata in caso di contenzioso. Pertanto, è opportuno che i docenti inseriscano le valutazioni di prove scritte e pratico nel registro elettronico dopo la loro consegna agli studenti (o contemporaneamente ad essa) in tal modo si potranno limitare errori e modifiche a posteriori.

In nessun caso la media aritmetica ha valore vincolante per la valutazione finale proposta dal docente in fase di scrutinio.

**Le valutazioni dei docenti sono consultabili, dal Coordinatore di classe (DIDATTICA-SCHEDA ALUNNO), dal Dirigente Scolastico, dai Genitori dello studente interessato, dall'alunno.**

#### **ART. 8**

La proposta di valutazione per lo scrutinio, in decimi o per giudizio, va riportata sul tabellone entro 48 h prima dello scrutinio stesso salvo diverse e esplicite indicazioni presenti nelle comunicazioni che regolano l'andamento dello scrutinio.

#### **ART. 9**

A integrazione di quanto previsto per tutti i docenti, **il Coordinatore del Consiglio di classe utilizza il Registro Elettronico per:**

- A. il controllo assenze per la validità dell'anno scolastico, da effettuarsi particolarmente nei mesi di marzo e maggio.
- B. la preparazione dello scrutinio con: la verifica del corretto inserimento dei voti, o dei giudizi, da parte di tutti i membri del Consiglio di Classe, la proposta del giudizio di comportamento ricavato dai criteri deliberati dal Collegio, i giudizi sulla valutazione del Livello Globale di maturazione del I Quadrimestre e dello Scrutinio Finale, la Certificazione delle competenze

per la V primaria e per il III anno della secondaria di I grado anche con l'indicazione dell'orientamento scolastico, la raccolta di informazioni varie utili allo scrutinio finale (insufficiente numero di ore di presenza per la validità dell'anno, sanzioni disciplinari, ecc.) e il contatto con le famiglie per le situazioni più significative e preoccupanti, in relazione all'andamento didattico-disciplinare dell'alunno;

- C. la gestione comunicazione ai genitori in caso di materie non sufficienti al termine del primo periodo;
- D. riferire al Referente del registro elettronico se un allievo ha comunicato di avere problemi con le credenziali di accesso.
- E. il monitoraggio delle Note Disciplinari;
- F. la comunicazione con le famiglie via Mail da SCUOLANEXT –COMUNICAZIONI invio MAIL

#### **ART.10**

Ad inizio anno scolastico ogni alunno riceve, via Mail dalla Segreteria dell'Istituto le credenziali di accesso, per visionare gli argomenti della lezione, i compiti assegnati ma anche per ricevere e inviare consegne attraverso la funzione upload di Condividi. Inoltre potrà vedere oltre alle valutazioni periodiche e le eventuali note disciplinari, il pagellino del I quadrimestre, la scheda personale di fine anno, le comunicazioni ufficiali nella Bacheca. La password assegnata inizialmente deve essere cambiata periodicamente. La password deve essere assolutamente riservata e non può essere in nessun caso comunicata ad altra persona. L'alunno deve comunicare immediatamente al Coordinatore di classe se non riesce ad accedere al registro.

#### **ART. 11**

Con l'attivazione del registro elettronico l'alunno/il genitore può visionare le assenze, i ritardi, le giustificazioni, le note disciplinari, gli argomenti delle lezioni, i compiti assegnati. Leggere le comunicazioni ufficiali (scuola – famiglia) dalla Bacheca e da Condividi (docente – alunno), visionare il pagellino del I e II quadrimestre del proprio figlio nonchè caricare documenti su richiesta della scuola al coordinatore/prevalente ( autorizzazioni, modulistica varia)

le valutazioni periodiche solo per gli alunni della scuola secondaria di primo grado saranno consultabili in due finestre temporali per le famiglie (dicembre/ gennaio, aprile/maggio)

Il genitore giustifica ritardi e assenze tramite apposita funzione del registro.

#### **ART. 12**

La password assegnata inizialmente deve essere cambiata periodicamente. La password deve essere assolutamente riservata e non può essere in nessun caso comunicata ad altra persona e per ovvie ragioni neppure alla/al propria/o figlia/o che potrebbero giustificarsi le assenze.

## **ART. 13**

Il personale di Segreteria è a disposizione delle famiglie per fornire chiarimenti e supporto e per facilitare l'utilizzo del servizio.

## **ART. 14**

Il personale della Segreteria utilizza il Registro Elettronico per:

## *SEGRETERIA DIDATTICA/ALUNNI*

A. creare l'associazione docenti-materia (inizio anno, con aggiornamenti in itinere);

- B. abbinare l'insegnante di sostegno all'allievo o agli allievi;
- C. abbinare l'insegnante di alternativa all'allievo o agli allievi;
- D. abbinare le materie alla classe;
- E. abbinare i quadri alla classe, avendo cura di abbinarli ad ogni nuovo inserimento durante l'anno;
- F. distribuire le credenziali ai genitori (sia nuovi, sia in caso di smarrimento);
- G. supportare i docenti durante gli scrutini per quanto riguarda la funzione Blocco e Sblocco Tabellone e/o Giudizi;
- H. rendere visibili alle famiglie i risultati delle valutazioni di fine periodo intermedio o di fine anno scolastico;

I. attuare le procedure affinché i docenti possano inserire i dati riguardanti i libri di Testo in adozione per l'anno successivo e inviare gli elenchi all'AIE.

J. archiviazione del Registro generale dei voti dell'a.s.. precedente (dopo gli scrutini),

K. archiviazione dei verbali di scrutinio e d'esame e dei tabelloni finali in Gecodoc. (dopo aver posto su di essi la firma digitale).

## *SEGRETERIA DEL PERSONALE*

gestire le credenziali di accesso al registro dei docenti distinti in:

- A. nuovi titolari (nuove credenziali a inizio anno);
- B. supplenti (nuove credenziali, disattivazione docente titolare, cessazione).

## **ART. 15**

Il Referente/*ANIMATORE DIGITALE* utilizza il Registro Elettronico per supportare la segreteria nella prima fase di inizio anno scolastico:

A. abbinamento dei docenti alle materie e alla classe;

- B. aggregazione dei quadri iniziale alla classe e agli allievi;
- D. ogni volta che venga chiesto un intervento.
- E. informa e forma i membri della commissione del Team Digitale e i docenti sulle modalità di svolgimento degli scrutini, degli esami con Argo, sull'inserimento dei libri di Testo adottati per l'a.s. successivo
- F. con l'aiuto dei membri della commissione del Team Digitale, supporta la segreteria e i docenti durante le suddette operazioni;

Il Dirigente Scolastico e il Referente :

- G. visionano, aggiornano e adattano il materiale predisposto da Argo per gli scrutini del I, del II quadrimestre e per l'esame di Stato Finale;
- H. in eventuali fasi cruciali, che necessitano di una soluzione, valutano e prendono
- decisioni; I. monitorano il corretto uso del registro da parte dei docenti

## **ART. 16**

Per quanto non previsto dal presente regolamento si rimanda alla normativa vigente.